**stap-voor-stap**

## RECEPT

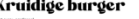

**In Word is het formaat 21 x 21 cm niet in de lijst beschikbaar. De basis voor het recept wordt daarom opgezet op het formaat A4. Vervolgens afdrukken op A4 en daarna bijsnijden is de meest voor de hand liggende keuze. Printen op 21 x 21 cm werkt ook prima.**

**open een nieuw Word document**

**Indeling > Formaat = A4 | Marges = Aangepast = Boven = 3,5 | Onder = 7,5 | Links = 1 | Rechts = 1**

**21 x 21 cm | print op A4 Invoegen > Tabel > 4 rijen + 1 kolom**

**selecteer tabel > klik met rechts in tabel om snelmenu te openen**

**klik op Tabeleigenschappen..**

**op het scherm verschijnt venster Eigenschappen van tabel**

**klik op Opties.. > op het scherm verschijnt venster Tabelopties**

**Formaat = niet automatisch aanpassen aan inhoud (vinkje weg)**

**klik op OK om instelling te bevestigen**

**terug in venster Eigenschappen van tabel**

**klik op tab Rij > Rij 1 = 6,5 cm | Rij 2 = 1 cm | Rij 3 = 0,25 cm | Rij 4 = 8,5 cm > alle exact**

**klik op OK in Eigenschappen tabel te bevestigen**

**klik met rechts in Rij 4 van tabel om snelmenu te openen**

**selecter in snelmenu Cellen splitsen > Kolommen = 2 | Rijen = 1**

**klik op OK om instelling te bevestigen**

**typ de gewenste tekst in tabel**

**kies gewenste lettertype en tekengrootte**

**pas in Rij 4 kolombreedte aan door verticale lijn naar links of rechts te verslepen**

**sla document op, print en snij op maat**

*2020* © *www.tinekevisser.nl*